## **УТВЕРЖДАЮ**

Первый заместитель генерального директора-заместитель по научной работе ФГУП «ВНИИФТРИ» А.Н. Щипунов  $\overline{44}$ 2015 г.

## **ИНСТРУКЦИЯ**

## АНАЛИЗАТОРЫ РАЗМЕРОВ ЧАСТИЦ

# Zetasizer Nano ZSP, Zetasizer Helix, Zetasizer µV, Zetasizer APS

### МЕТОДИКА ПОВЕРКИ

МП-640-027-15

 $1.5.63716 - 16$ 

р.п. Менделеево  $2015$  г.

Настоящая методика поверки распространяется анализаторы размеров частиц Zetasizer Nano ZSP, Zetasizer Helix, Zetasizer µV, Zetasizer APS (далее - анализаторы) и устанавливает методы и средства их первичной и периодической поверок.

Интервал между поверками - 1 год.

### 1 ОПЕРАЦИИ ПОВЕРКИ

 $1.1$ При проведении поверки должны быть выполнены операции, указанные в таблице 1. Таблица 1

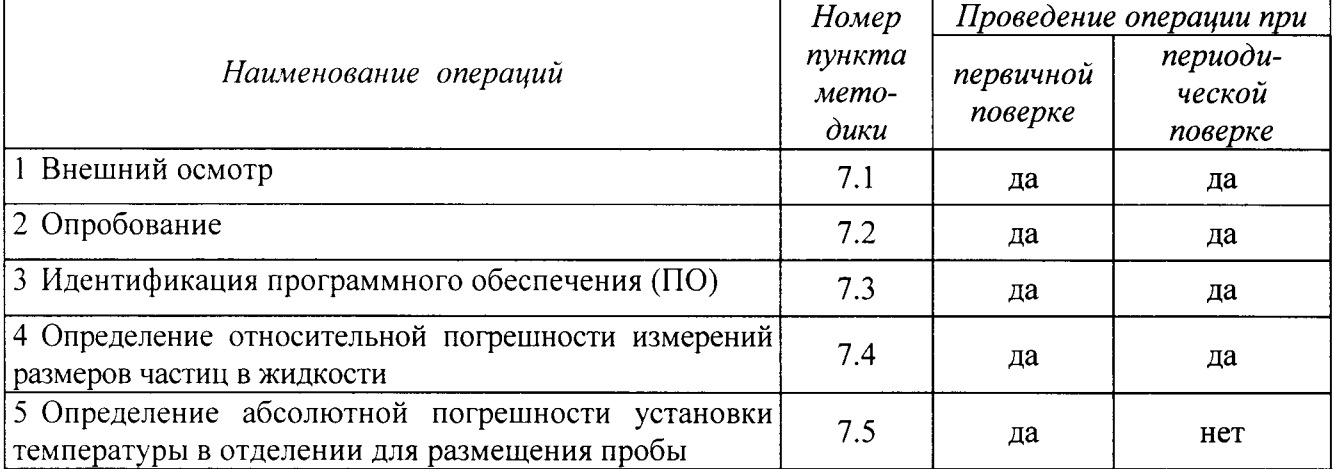

### 2 СРЕДСТВА ПОВЕРКИ

При проведении поверки должны быть использованы средства, указанные в таблице 2.  $2.1$ Таблина 2

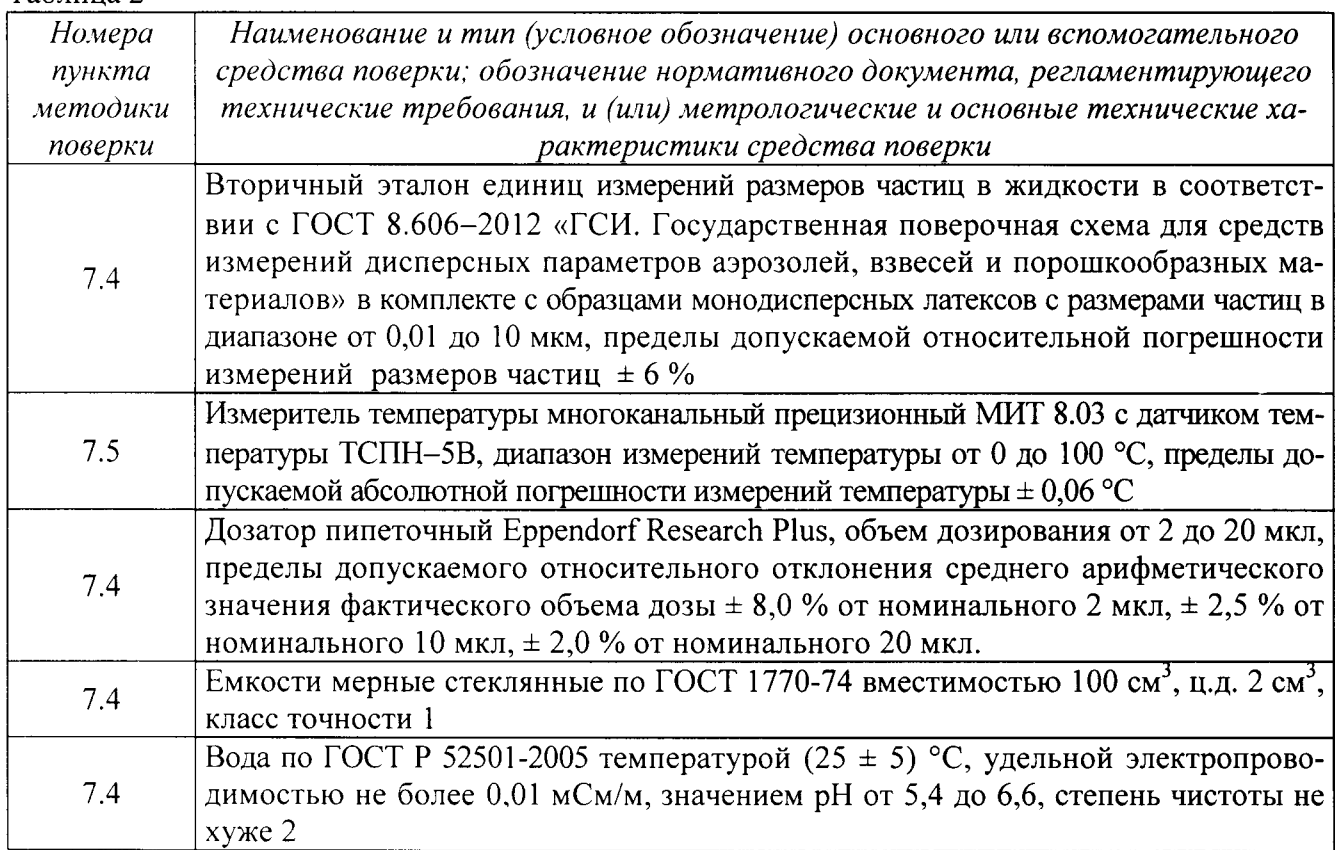

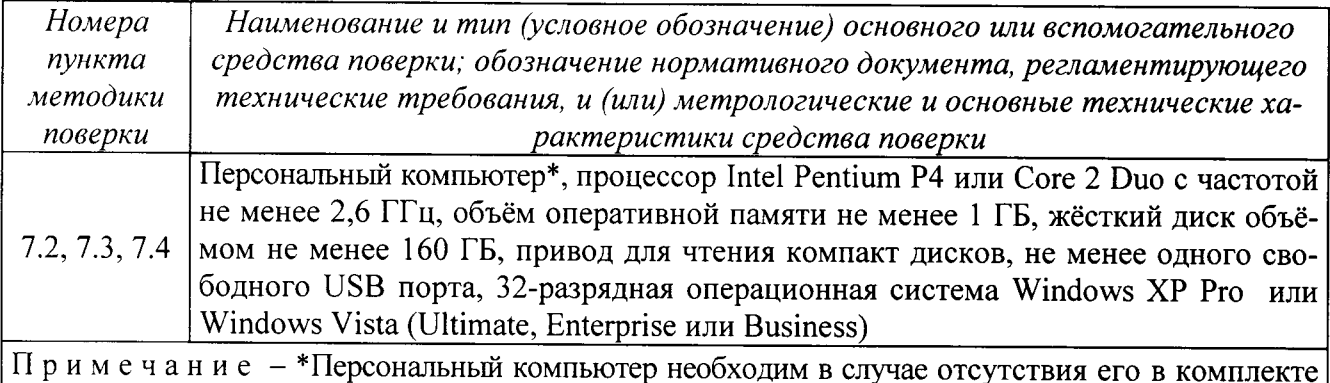

поставки анализатора.

Все средства поверки должны быть исправны, применяемые при поверке средства из-2.2 мерений должны быть поверены и иметь свидетельства о поверке с неистекшим сроком действия на время проведения поверки или в документации.

Допускается замена средств поверки, указанных в таблице 2, другими средствами по-2.3 верки, обеспечивающими определение характеристик поверяемых анализаторов с требуемой точностью.

# 3 ТРЕБОВАНИЯ К КВАЛИФИКАЦИИ ПОВЕРИТЕЛЕЙ

 $3.1$ К проведению поверки допускаются лица, имеющие высшее или среднетехническое образование, опыт работы в радиоизмерительной или физической сфере не менее 1 года, владеющих техникой измерений параметров аэрозолей, взвесей и порошкообразных материалов, изучивших настоящую методику и аттестованные в качестве поверителя.

#### $\overline{\mathbf{4}}$ ТРЕБОВАНИЯ БЕЗОПАСНОСТИ

 $4.1$ При проведении поверки должны выполняться общие правила техники безопасности и производственной санитарии по ГОСТ 12.3.019-80, ГОСТ 12.1.005-88, а также указания соответствующих разделов эксплуатационной документации поверяемого анализатора и средств поверки.

### 5 УСЛОВИЯ ПОВЕРКИ

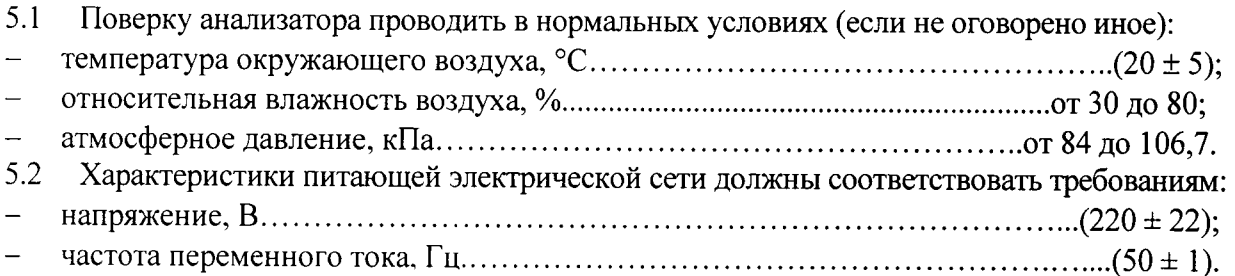

#### 6 ПОДГОТОВКА К ПОВЕРКЕ

Перед проведением поверки анализатор должен быть выдержан в климатических усло-6.1 виях, соответствующих условиям поверки, не менее 8 часов. В случае, если анализатор находился при температуре ниже 0 °С, время выдержки должно быть не менее 24 часов.

### 7 ПРОВЕДЕНИЕ ПОВЕРКИ

#### $7.1$ Внешний осмотр

7.1.1 Внешний осмотр, проверку комплектности и маркировки анализатора проводить согласно руководству по его эксплуатации.

7.1.2 При внешнем осмотре проверить:

- $\overline{\phantom{a}}$ комплектность:
- маркировку (тип, серийный номер, год выпуска)

отсутствие механических повреждений и других видимых дефектов, влияющих на работоспособность и безопасность анализатора;

чистоту отделения для размещения пробы.

- 7.1.3 Анализатор считать пригодным для проведения поверки, если:
- комплектность достаточна для проведения поверки;  $\overline{a}$
- внешний вид соответствует требованиям руководства по эксплуатации анализатора;  $\overline{\phantom{0}}$
- маркировка достаточна для идентификации анализатора;  $\overline{a}$

механические повреждения и другие видимые дефекты, влияющие на работоспособность и безопасность анализатора, отсутствуют;

отделение для размещения пробы не имеет видимых загрязнений.

В противном случае анализатор к дальнейшей поверке не допускается.

#### $7.2$ Опробование

7.2.1 При опробовании проверить нормальное функционирование анализатора. Для этого выполнить следующие операции:

а) Соединить анализатор с компьютером. Компьютер должен быть с предустановленным программным обеспечением Zetasizer Software.

б) Включить анализатор согласно руководству его эксплуатации, при этом крышка кюветного отделения должна быть закрыта. При включении анализатора должна автоматически начаться процедура самодиагностики. Анализатор следует выдержать во включенном состоянии не менее 30 мин для стабилизации работы лазера. По окончании процедуры самодиагностики и выдержки индикатор состояния анализатора должен светиться соответствующим нормальному функционированию цветом (Zetasizer Nano ZSP, Zetasizer Helix - зеленым цветом, Zetasizer uV, Zetasizer APS - голубым цветом).

в) Запустить программное обеспечение в соответствии с руководством по эксплуатации анализатора. В результате должно появиться основное окно программы, что говорит о готовности анализаторов к работе.

7.2.2 Результаты опробования считать положительными, если анализатор функционирует нормально и готов к работе. В противном случае анализатор к дальнейшей поверке не допускается.

#### Идентификация ПО 7.3

7.3.1 Для идентификации ПО необходимо:

а) Соединить анализатор с компьютером. Компьютер должен быть с предустановленным программным обеспечением Zetasizer Software.

б) Включить анализатор согласно руководству по его эксплуатации.

в) Запустить программное обеспечение согласно руководству по его эксплуатации и в меню «Свойства ПО» проверить наименование и номер версии ПО.

7.3.2 Результат проверки считать положительными, если идентификационное наименование и версия ПО анализатора соответствуют указанным в таблице 3.

### Таблица 3

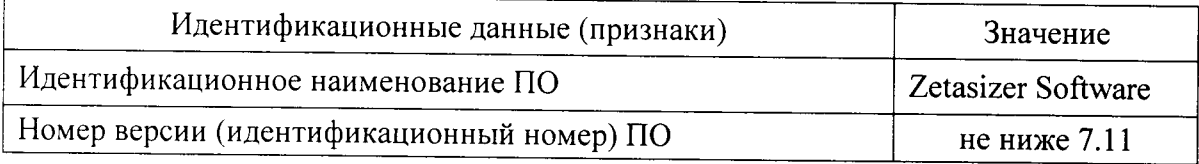

В противном случае анализатор к дальнейшему проведению поверки не допускается.

### Определение относительной погрешности измерений размеров частиц в жидкости 7.4

7.4.1 Предварительно подготовить тестовые пробы в виде водных растворов монодисперсных латексов с размерами частиц 10, 50, 100, 500, 1000, 2000, 5000, 10000 нм. Растворы с размерами частиц 5000, 10000 нм использовать только при поверке анализаторов Zetasizer Nano ZPS, Zetasizer Helix. Растворы готовить в соответствии с рекомендациями руководства по эксплуатации анализатора (раздел «Верификация оборудования Malvern Instruments»). Объем отдельной пробы зависит от объема кюветы (Zetasizer Nano ZPS, Zetasizer Helix, Zetasizer µV) и объема лунки планшета (Zetasizer APS), но должен быть не меньше нормированного значения минимального объема анализатора.

7.4.2 Операцию выполнять следующим образом:

а) Подготовить эталон и анализатор к проведению измерений размеров частиц в жидкости согласно эксплуатационной документации на них. Измерения на анализаторе проводить в режиме стандартного протокола «SOP». В соответствующие поля программы анализатора ввести информацию о монодисперсном латексе, на основе которого приготовлена тестовая проба.

б) Кювету/планшет с тестовой пробой поместить в отделение для размещения пробы анализатора и провести измерения размера частиц не менее 10 раз. Измерения проводятся при температуре, установленной в анализаторе по умолчанию. Измеренные значения размера частиц  $(d<sub>chi</sub>)$  занести в протокол испытаний.

в) Провести измерение той же самой тестовой пробы на эталоне не менее 10 раз, при этом температура в пробоотборном отделении эталона должна быть такой же, как и в испытываемом анализаторе. Измеренные значения размера частиц  $(d_{\text{3})}$  занести в протокол испытаний.

г) Поместить пробу тестового раствора в рабочее отделение эталона и провести измерения размера частиц не менее 10 раз, при этом температура в пробоотборном отделении эталона должна быть такой же как и в анализаторе. Измеренные значения  $d_{\text{3ri}}$  занести в протокол повер-КИ.

7.4.3 Повторить п.7.4.2 с каждой тестовой пробой.

7.4.4 Определить относительную погрешность измерений анализатора при измерении каждого тестового раствора согласно ГОСТ Р 8.736-2011:

а) Вычислить среднее арифметическое значение ( $\overline{d}_{cn}$ ) результатов измерений, полученных на анализаторе при анализе тестовой пробы монодисперсного латекса.

б) Вычислить среднее арифметическое значение  $(\overline{d}_{37})$  результатов измерений, полученных на эталоне при анализе тестовой пробы монодисперсного латекса.

в) Вычислить среднее квадратическое отклонение результатов измерений анализатора при анализе тестовой пробы монодисперсного латекса по формуле (1):

$$
S_{cu} = \sqrt{\frac{\sum_{i=1}^{n} (d_{cui} - \bar{d}_{cu})^2}{n(n-1)}},
$$
\n(1)

 $n$  - количество измерений, проведенных анализатором.

г) Выразить среднее квадратическое отклонение результатов измерений анализатора в % по формуле (2):

$$
S_{cu\%} = \frac{S_{cu}}{\bar{d}_{cu}} \cdot 100\% \tag{2}
$$

д) Вычислить систематическую составляющую относительной погрешности измерений анализатора при анализе тестовой пробы монодисперсного латекса по формуле (3):

$$
\Theta_{\delta} = \frac{d_{\text{cu}} - d_{\text{tr}}}{\bar{d}_{\text{tr}}} \cdot 100 \, \%
$$
\n
$$
\tag{3}
$$

е) Вычислить среднее квадратическое отклонение систематической составляющей относительной погрешности измерений анализатора при анализе тестовой пробы монодисперсного латекса по формуле (4):

$$
S_{\delta} = \frac{\Theta_{\delta} + \sigma_{\rm 3T}}{\sqrt{3}} \,. \tag{4}
$$

ж) Вычислить относительную погрешность измерений анализатора при анализе тестовой пробы монодисперсного латекса по формуле (5):

$$
\delta = K \sqrt{S_{\delta}^2 + S_{\text{cm}\%}^2} \,, \tag{5}
$$

где  $\sigma_{\text{yr}}$  – случайная составляющая погрешности эталона;

 $K$  – коэффициент соотношения случайной и систематической составляющих относительной погрешности измерений анализатора, определяемый по формуле (6):

$$
K = \frac{t \cdot S_{\text{cm}} + \Theta_{\delta}}{S_{\text{cm}} + S_{\delta}} \tag{6}
$$

t - коэффициент Стьюдента при количестве измерений и и доверительной вероятности P, равной 0.95.

7.4.5 Результаты поверки считать положительными, если значения относительной погрешности измерений размеров частиц находятся в пределах ± 10 %.

В противном случае результаты поверки считать отрицательными.

### Определение абсолютной погрешности установки температуры в отделении для  $7.5$ размещения пробы

7.5.1 Подготовить анализатор к работе, включая выдержку во включенном состоянии не менее 30 мин, согласно руководству по его эксплуатации.

7.5.2 Подготовить эталонный измеритель температуры датчиком температуры к работе согласно руководству по его эксплуатации.

7.5.3 Поместить датчик температуры в отделение для размещения пробы.

7.5.4 Установить программно на анализаторе температуру, соответствующую нижней границе заявленного диапазона рабочих температур. После стабилизации температурного процесса снять показание эталонного измерителя температуры и занести его в протокол испытаний.

7.5.5 Повторить п. 7.5.4 при температурах 25 °С, 50 °С и 90 °С.

7.5.6 Вычислить значения абсолютной погрешности установки температуры в отделении для размещения пробы анализатора по формуле (6):

$$
\Delta = t_{\rm cn} - t_{\rm 3T} \tag{7}
$$

где t<sub>си</sub> - заданное значение температуры, °С;

 $t_{\text{3T}}$  – измеренное значение температуры, °С.

7.5.7 Результаты поверки считать положительными, если значения абсолютной погрешности установки температуры в отделении для размещения пробы находятся в пределах ± 0,1 °С.

### 8 ОФОРМЛЕНИЕ РЕЗУЛЬТАТОВ ПОВЕРКИ

8.1.1 Результаты поверки оформить протоколом произвольного образца.

8.1.2 При положительных результатах поверки анализатор признается годным и на него выдается свидетельство о поверке утвержденного образца.

8.1.3 При отрицательных результатах поверки анализатор к дальнейшей эксплуатации не допускается и на него выписывается «Извещение о непригодности» с указанием причин забракования.

Начальник лаборатории 640 ФГУП «ВНИИФТРИ»

Д.М. Балаханов

Ведущий научный сотрудник лаборатории 640 ФГУП «ВНИИФТРИ»

Secrutors

Е.В. Лесников

Инженер 1 категории лаборатории 640 ФГУП «ВНИИФТРИ»

Strait

А.В. Балаханова